九州大学学術情報リポジトリ Kyushu University Institutional Repository

# 遠隔地での野外試験における情報技術支援について

松島, 啓二 九州大学応用力学研究所

https://hdl.handle.net/2324/1929663

出版情報:九州大学応用力学研究所技術職員技術レポート. 18, pp.51-55, 2017-10. Research Institute for Applied Mechanics, Kyushu University バージョン: 権利関係:

# 遠隔地での野外試験における情報技術支援について

#### 松島 啓二

# 要旨

無人の遠隔地で長期的に実施される野外試験において、データファイル定期自動転送、遠隔操作等を行な うためのシステムを構築した。本稿は、そうしたシステムに加え、試験地でのネットワーク構築ならびにセ キュリティ対策といった情報技術支援について紹介するものである。

キーワード

ネットワーク・ファイル転送・リモートデスクトップ・暗号通信・セキュリティ

#### 1**.** はじめに

自然エネルギーの有効利用に関する研究では、自然環境下における長期的な観測・実験がしばしば必要と なる。特に風車等を用いた風力発電装置の研究・開発においては、地域・地形や季節による風環境の変動が 大きいため、十分な風量を見込める遠隔地での、数ヶ月から年単位の野外実証実験が実施されることがある。 そうした実験は、風況計測値・発電量・装置運転にかかるログ等のデータを頻繁に取得・解析し、そのフィ ードバックとして発電装置の設定変更等を実施し、またデータ取得・解析を繰り返して進められる。一方で、 その都度試験地に赴くことは、多大な時間や交通費を要してしまう。

無人の試験地における実験装置類の遠隔監視、遠隔操作、および集録データの自動転送といった機能は、 野外試験を大幅に安定化・効率化するものである。多くの場合、こうした機能は情報技術を活用することで 提供可能になる。本稿では、風力発電装置の野外試験において取り組んだ情報系の技術支援を紹介する。

# 2**.** 試験地ネットワーク構築

試験地において集録したデータを学内の計算機 で取得するため、また試験地の装置類を遠隔操作す るため等の理由から、試験地機器と学内計算機をイ ンターネット経由で通信させることにした。試験地 ネットワークの構成は、最上位にルータを設置し、 その下に構築した LAN (Local Area Network)に各 種機器を接続するという一般的な形を取る(図 1)。 インターネット回線としても、プロバイダや MVNO (Mobile Virtual Network Operator)が提供す る一般回線を用いる。特に有線インターネット網が 敷設されていない場所では、MVNO によるモバイ ル回線(4G 回線)を使用している。ここで、学内 計算機はFirewall内にあって軽々に外部へのポート 開放ができないため、学内計算機側から試験地ネッ トワークにアクセスできるように、試験地ルータに はグローバル IP アドレスを割り当てる必要がある。 この時、グローバル IP アドレスは固定的である方

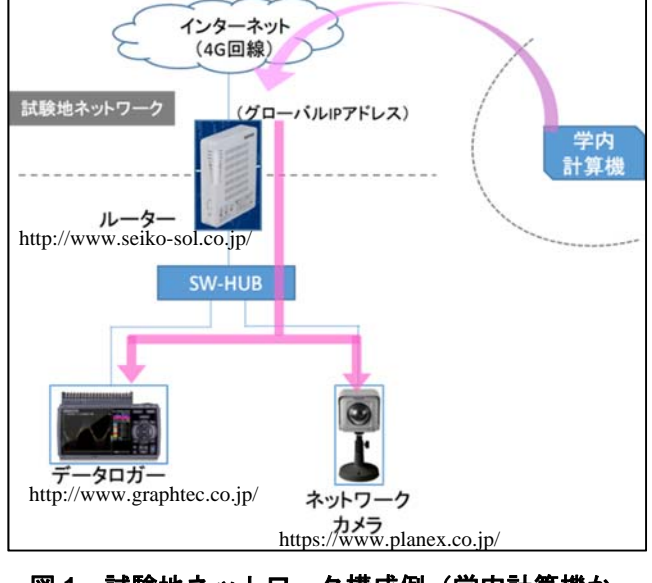

図 **1** 試験地ネットワーク構成例(学内計算機か ら試験地のデータロガーや ネットワーク カメラに接続可能)

が望ましい。固定グローバル IP アドレスを取得できるか、可変グローバル IP アドレスになるか、あるいは グローバル IP アドレスを持てないかは、契約する通信事業者のサービス内容による。また、インターネット 側から LAN 内にある機器へのアクセス制御には、試験地ルータの NAPT(Network Address and Port Translation) 機能を用いるため、当該機能を備えたルータを選定する必要がある。

#### 2**-**1**.** 可変グローバル **IP** アドレスの場合

ある試験地では、諸事情により可変グローバル IP アドレスしか取得できなかった。この場合、試験地のグ ローバル IP アドレスがある程度の期間(例えば、数日)で自動的に変更されてしまうため、インターネット 側から接続するには、何らかの工夫が必要である。過去には、DDNS(Dynamic Domain Name System)を用い る方法と、グローバル IP アドレスを試験地の機器から使用者等へ送信させる方法の 2 通りを用いた。

# 2**-**1**-**1**. DDNS** を用いる方法

まず、DNS (Domain Name System) とは、ドメイン名 (例えば、www.riam.kyushu-u.ac.jp) と IP アドレスを 対応させるシステムである。現在のインターネットにおいて、ドメイン名を指定すれば対応する IP アドレス のマシンへアクセスできるのは、DNS を利用しているためである。そして、DDNS は可変的な IP アドレスに 対応した DNS といえるシステムである。予め使用するドメイン名を DDNS に登録し、現在の IP アドレスを 都度 DDNS へ通知することで、DDNS は不変のドメイン名と現在の IP アドレスを自動的に対応させ、ネット ワーク上の DNS に反映させてくれる。いくつかの DDNS サービスは、無償利用可能である。

DDNS を利用する場合、次の 2 点を留意する必要がある:

- ① IP アドレスの変更が DNS に反映され、ドメイン名でのアクセスが可能になるまでに、数時間ないし 1 日程度の遅延がありうる。
- ② DDNS サーバへの IP アドレス通知は、暗号路を通すべきである。

試験地ネットワークへ接続できない時間があってはならない場合、①により、DDNS だけに頼ることは望ま しくない。②に関して、一般的に利用者は、HTTP(非暗号通信)か HTTPS (暗号通信)での通信によって現 在 IP アドレスを DDNS サーバへ通知する。その際、当該ドメイン名の正当な使用者であると証明するために パスワードも送信するが、これが漏洩すると、攻撃者によってドメイン名と不正な IP アドレスを対応付けら れる恐れがある。過去に DDNS を利用した際には、試験地 LAN 内に Windows PC を設置していたので、 Windows 標準機能である PowerShell 用のスクリプト[1]を作成し、同じく Windows 標準機能であるタスクス ケジューラによって定期自動実行させることで、HTTPS による IP アドレス監視・通知を実装した。

#### 2**-**1**-**2**.** グローバル **IP** アドレス情報を試験地の機器から送信させる方法

本方法は、DDNS を用いる方法と似ているが、DDNS を介さず、試験地 PC 上にセットしたスクリプトによ って、学内に設置したサーバあるいは利用者に直接 IP アドレス情報を通知するものである。試験地 PC が、 現在の IP アドレス情報とパスワードを学内サーバへ HTTPS によって送信し、学内サーバは、パスワードを 照会後、正当であれば IP アドレス情報を保存する。利用者は、学内サーバの当該情報を参照し、IP アドレス によって試験地ネットワークへアクセスすることができる。あるいは、試験地 PC のスクリプトによって、IP アドレス情報を使用者にメール通知することも可能である。

DDNS を用いる方法と比較した場合、本方法のメリットは、遅延がほぼ発生しない点である。デメリッ トは、構築に手間と場合によってはサーバ費用等がかかる点と、本方法だけでは不変のドメイン名によるア クセスができない点である。

#### 3**.** データロガーからのデータ転送における問題と対策

計測器からの信号を数値データとして保存するために用いたデータロガーに関して、ネットワーク機能に 問題があり、当初予定していたデータ転送動作が実現できなかった。そのため、試験地に小型 PC を設置して 対応した。

ある開発中の風力発電装置にかかる野外試験においては、風向・風速計、発電電力計、回転計(発電機の 回転数を計測)等の計測器を常時稼働させ、0.5 秒あるいは 1 秒間隔で計測値を集録・保存していた。各計測

器からのアナログ信号は市販のデータロガーに入力され、データロガーは AD 変換を行なって数値データと して保存する。当該データロガーは TCP/IP プロトコルによる通信機能、FTP サーバ機能、FTP クライアント 機能を具備していた。

当初は学内に設置していた計算機 (Linux OS で稼働するサーバ)からデータロガーへアクセスし、定期自 動ミラーリングを行なう予定であったが、この方法にはいくつかの問題があった。一つは、データロガーが FTP にしか対応しておらず暗号通信ができないため、セキュリティ上の懸念が存在したことである。二つ目 は、データロガーの FTP サーバが Internet Explorer による接続にしか対応していなかった点である。そもそ も、データファイルは 1 日 1 ファイルずつ長期にわたって生成され続ける一方で、インターネット回線は月 間の高速通信データ量に上限のあるモバイル回線であったため、手間と通信データ量を抑制する必要があっ た。そのためには、学内サーバ 1 台が一元的にデータファイルの吸い上げを行なうこと、データファイルの 吸い上げは 1 日 1 回自動実行されること、および既に吸い上げたファイルを転送対象から除外するミラーリ ング機能が要求された。学内サーバは Linux 機であるため、要求に適うクライアントソフトとして LFTP 等 が提供されており、無料で使用可能である。一方で、データロガーは Internet Explorer にしか対応できないた め、LTFP によるミラーリングを行なうとデータロガーのネットワーク機能がハングアップする事態が頻発し た。

こうした問題をできるだけ安価に解消するため、試験地 LAN 内に Raspberry Pi を設置した。Raspberry Pi は、Linux 等の OS を稼働させることができ、各種サーバソフトやアプリケーションを導入して広範なサーバ 用途に利用できるシングルボードコンピュータ(小型 PC)である。その上、ストレージとなる MicroSD カー

ドと合わせても 1 万円程度という安価で導入できる。こ こでは Linux OS をインストールした Raspberry Pi 上に FTP サーバ、SSH サーバを構築した。データロガーは、 FTP クライアント機能を用いてデータファイルを Raspberry Pi に定期転送し、学内サーバは、LFTP によっ て Raspberry Pi へ SFTP(SSH ファイル転送プロトコル) 接続してデータファイルのミラーリングを行なう。 LFTP のコマンドを crontab にセットすることで、定期自 動実行が可能となる。図 2 は、Raspberry Pi を導入した 試験地ネットワークである。図 2 の矢印は、データ転送 にかかる接続経路を示す。

SSHプロトコルによる通信は暗号化されており、SFTP は SSH 暗号路上でファイル転送を行なうため、安全な 通信が可能である。さらに安全性を高めるため、SSH の 認証方式としては公開鍵認証のみと設定している。

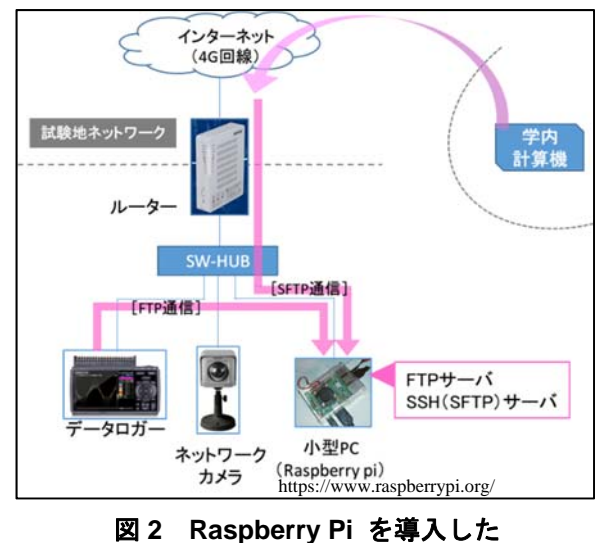

試験地ネットワーク

# 4**.** 風車制御器更新に伴うリモートデスクトップ機能の追加およびデータ集録方法の変更

風車を用いた風力発電装置の最適な制御を研究するため、制御パラメータを容易に変更できる制御器が新 規開発された。当該制御器は、RS485 によって PC と接続し、PC 上の専用アプリケーションを用いることで、 そのパラメータを変更できる機器である。また、制御器自身が風向・風速信号を取り込めるようになり、発 電出力・風車回転数等のデータと合わせて、PC 上の専用アプリケーションによってロギングすることが可能 になった。

# 4**-**1**.** セキュアなリモートデスクトップ機能の追加

PC から制御器の設定を変更することが可能になったため、試験地に設置した PC を遠隔操作することで、 制御器の遠隔操作が可能になった。但し、制御器用アプリケーションが Windows 専用であるため、試験地既 設の Raspberry Pi(OS:Linux)を利用することはできない。また、当該アプリケーションは GUI 操作専用であ

る。そのため、新たに Windows PC を設置し、Windows 標準機能であるリモートデスクトップを用いること にした。なお、Windows リモートデスクトップの通信は暗号化されていないため、試験地の Windows PC 上 に SSH サーバを構築し、SSH ポートフォワード(トンネリング)によって暗号路を介する方法を採用してい る。SSH サーバソフトとしては、無償提供されている Microsoft 製の Windows 版 OpenSSH を使用している。 また、Raspberry Pi と同様に、SSH の認証方式としては公開鍵認証のみと設定している。

# 4**-**1**-**1**. SSH** ポートフォワードについて

ポートフォワードは、あるマシンの特定のポートに送られた通信を別のマシン(あるいは当該マシン自身) の特定ポートに転送する技術といえる。SSH ポートフォワードを用いれば、単体では暗号化されない通信を、 SSH 暗号路を通して送受信できる。野外試験で利用している SSH ポートフォワードの概念図を図 3 に示す。 ここで、Local PC のリモートデスクトップは、Local PC 自身のポート:18080 に向けて通信を行なっている。 これを受けた SSH クライアントソフトは、SSH 暗号路を通して Remote PC の SSH サーバソフトへ当該通信 内容を送り、SSH サーバソフトは、Remote PC 自身のポート:8080 へ通信内容を転送する。Remote PC のリモ ートデスクトップがポート:8080 で待ち受けるように設定されていれば、暗号路を介したリモートデスクトッ プ間の通信が確立する。

ルータでは、外部ネットワークから試験地の Windows PC へアクセスするためのポート開放を、SSH 用の ポートのみに絞っている。これにより、インターネット側から当該 PC へリモートデスクトップ接続するた めには、SSH 認証を通過して暗号路を通ることが必須となる。

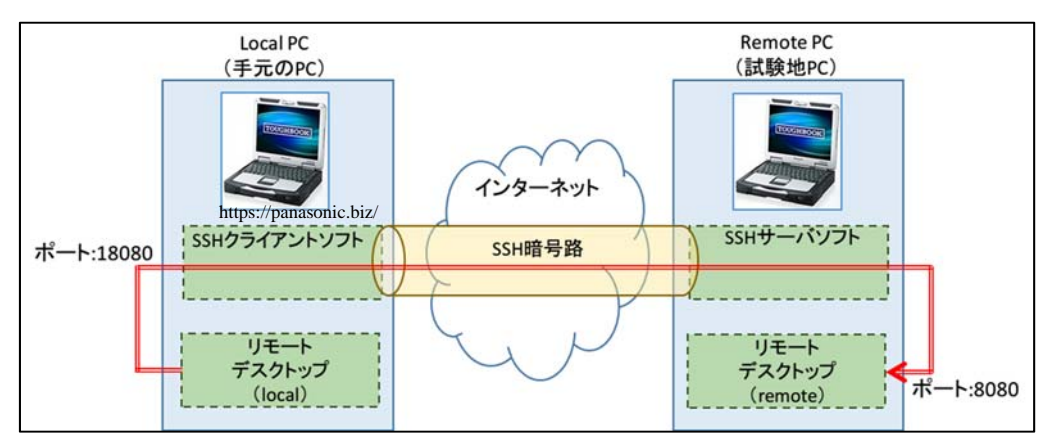

図 **3** 野外試験で利用している **SSH** ポートフォワードの概念図

# 4**-**2**.** データ集録方法の変更に伴う対応

制御器と Windows PC 上の制御器用アプリケーション によってロギングが行なわれるようになったため、デー タロガーは不要となった。一方、Windows PC に SSH サ ーバを構築したので Raspberry Pi も不要になるかと思わ れたが、データファイルの吸い上げに問題が生じたため、 Raspberry Pi は残留し、試験地ネットワークは図 4 に示す 構成となった。

当初、データファイルが保存される Windows PC 上の SSH サーバに対して、学内サーバから LFTP によるミラ ーリングを掛けていたものの、当該の処理が制御器用ア プリケーションによるデータファイルの追記処理と競合 を起こし、ロギングが停止する事態が頻発した。一方で、 Windows PC 上で追記中のデータファイルに対してコピ

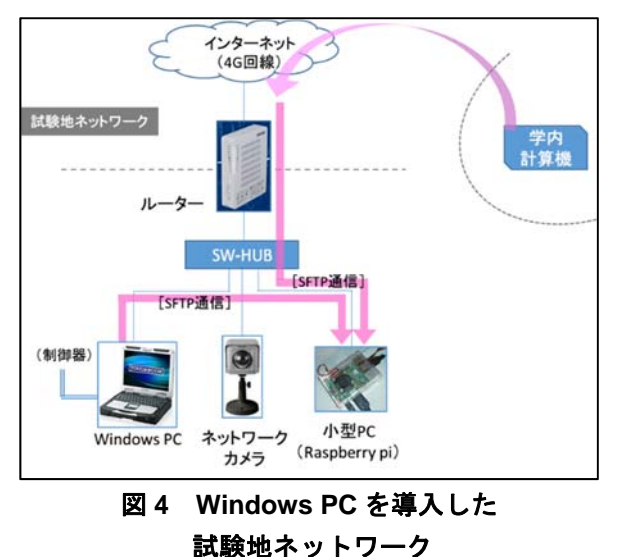

ー、サイズ・最終更新日時の読み取りといった処理を行なった場合、競合や不具合は発生しなかった。これ らのことから、Windows PC に何らかのツールを導入して、Windows PC 側からミラーリングを行なうように、 データ転送システムを再整備した。現在は、Windows PC が Raspberry Pi に向けてミラーリングを定期自動実 行し、学内計算機が Raspberry Pi からのミラーリングを定期自動実行している。図 4 の矢印は、データ転送に かかる接続経路を示す。なお、Windows PC でのミラーリングには、SCP/SFTP/FTPS 対応の FTP クライアン トである WinSCP を用いている。WinSCP はコマンドライン動作が可能であるため、コマンドを記述したバ ッチファイルを作成してタスクスケジューラに登録することで、定期自動実行が可能となる。

# 5**.** まとめ

風力発電研究にかかる野外試験において取り組んだ情報系の技術支援について紹介した。特に無人の遠隔 地にて長期的に継続実施し、頻繁に実験パラメータを変更し、データを確認・解析しなければならないよう な実験であれば、遠隔操作、遠隔監視、およびデータの自動転送といった機能は必須といえる。一方で、外 部ネットワークを介する場合、常にセキュリティを考慮し、情報漏洩や不正操作等のリスクに対応しなけれ ばならない。

研究の内容や進捗によっては、実験装置の仕様や実験項目が変わり、それに伴い通信やデータ転送にかか るシステムも変更を余儀なくされる場合がある。4-2 節がその事例であるが、現地に Raspberry Pi のような汎 用性の高い情報処理端末が備わっていると、そうした事態にも柔軟に対応できる。情報技術の発展は日進月 歩であり、ソフトウェア/ハードウェア共に便利なツールやサービスは、すでに豊富に存在している上、さ らに新規開発・提供されていくことと思われる。今後もそうした技術を、安全性を確認しつつ、有効に活用 していきたい。

#### 参考文献

[1] Web  $\forall \angle \uparrow$  [Qiita] (http://qiita.com/nao007 smiley/items/ffe84040b679e721b06e) [2] Web サイト「俺の技術メモ」(http://俺の技術メモ.net/windows10-openssh/)

#### 謝辞

遠隔操作・データ集録・データ転送等のシステム構築に関して、九州大学応用力学研究所風工学分野の大 屋裕二特任教授、烏谷隆氏にご協力・ご助言頂きました。ここに感謝の意を表します。